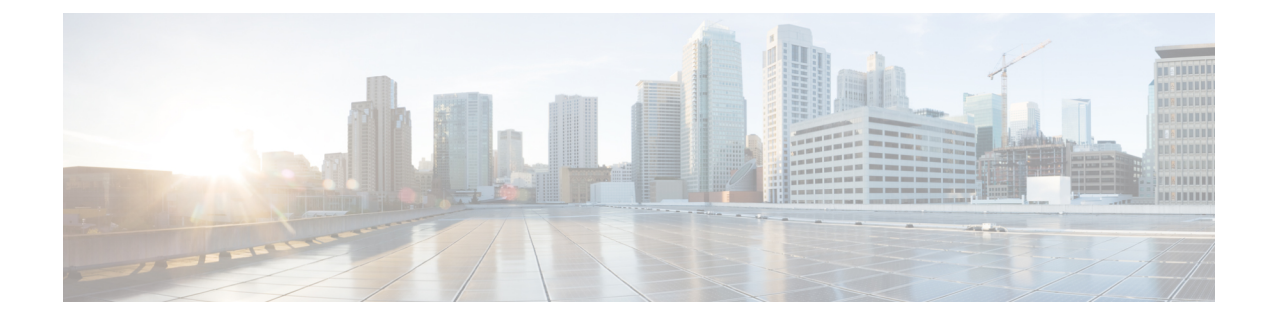

# **Configuring the Card Mode**

This chapter lists the supported configurations and the procedures to configure the card mode on the line cards.

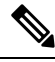

**Note** Unless otherwise specified, "line cards" refers to 1.2T and 1.2TL line cards.

- 1.2T and 1.2TL Line [Cards,](#page-0-0) on page 1
- [OTN-XP](#page-13-0) Card, on page 14

# <span id="page-0-0"></span>**1.2T and 1.2TL Line Cards**

The following section describes the supported configurations and procedures to configure the card modes on the line cards.

# **Card Modes**

The line cards support module and slice configurations.

The line cards have two trunk ports (0 and 1) and 12 client ports (2 through 13) each. You can configure the line card in two modes:

- Muxponder—In this mode, both trunk ports are configured with the same trunk rate. The client-to-trunk mapping is in a sequence.
- Muxponder slice—In this mode, each trunk port is configured independent of the other with different trunk rates. The client-to-trunk mapping is fixed. For Trunk 0, the client ports are 2 through 7. For Trunk 1, the client ports are 8 through 13.

# **Sub 50G Configuration**

You can configure the sub 50G or coupled mode on the line card only in the muxponder mode. The following table displays the port configuration for the supported data rates.

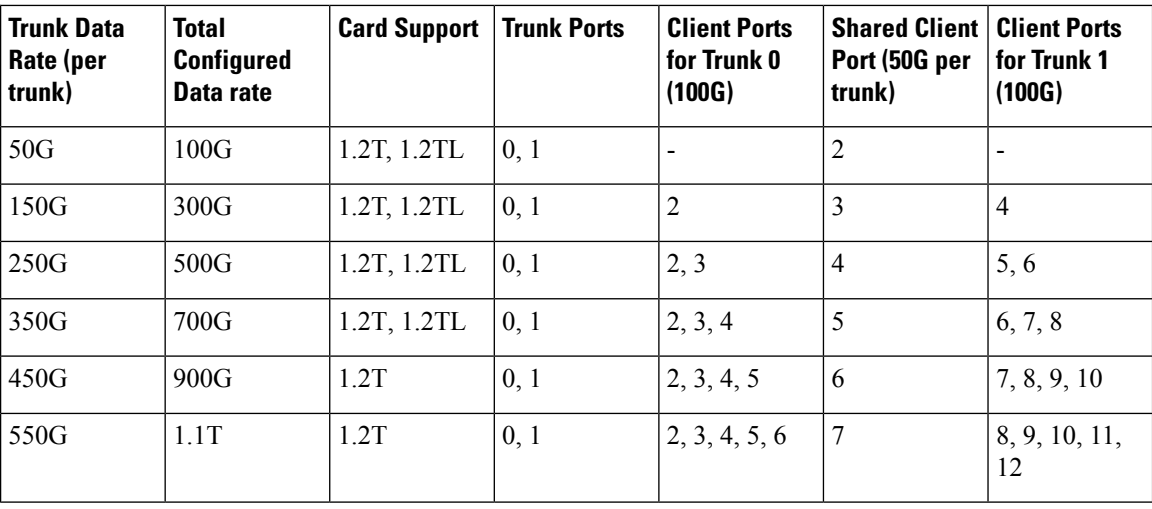

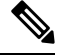

In all x50G configurations, client traffic on the middle port is affected with ODUK-BDI and LF alarms after the**power cycle or linkflap**on the trunk side. Thisissue israised when the two network lanes work in coupled mode and move from low to high power. To solve this issue, create a new frame either at the near-end or far-end by performing **shut** or **no shut** of the trunk ports. **Note**

### **Coupled Mode Restrictions**

The following restrictions apply to the coupled mode configuration:

- Both trunk ports must be configured with the same bits-per-symbol or baud rate and must be sent over same fiber and direction.
- The chromatic dispersion must be configured to the same value for both trunk ports.
- When trunk internal loopback is configured, it must be done for both trunk ports. Configuring internal loopback on only one trunk results in traffic loss.
- Fault on a trunk port of a coupled pair may cause errors on all clients including those running only on the unaffected trunk port.

## **Supported Data Rates**

The following data rates are supported on the line card.

In R7.0.1, you can configure the client port to OTU4 only in the muxponder mode. In R7.1.1 and later releases, you can configure the client port to OTU4 in both the muxponder and muxponder slice modes. In muxponder slice mode, both the slices must be configured with either OTU4 or 100GE Ethernet client rates in R7.1.1. In R7.2.0, a mixed configuration of OTU4 and 100GE is supported in the muxponder slice mode. LLDP drop, L1 encryption, and AINS are not supported on the OTU4 configuration.

The following table displays the client and trunk ports that are enabled for the muxponder configuration.

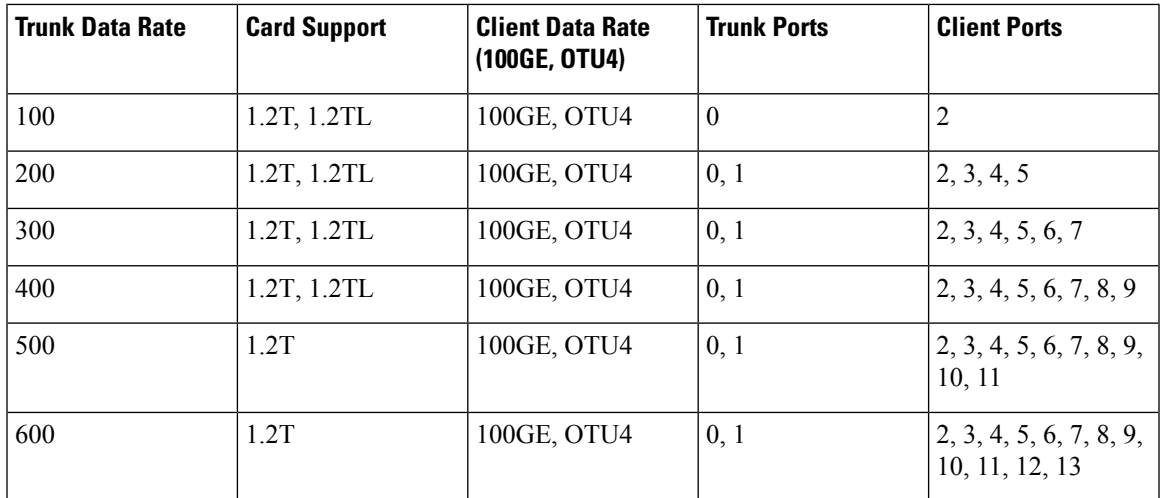

The following table displays the client and trunk ports that are enabled for the muxponder slice 0 configuration.

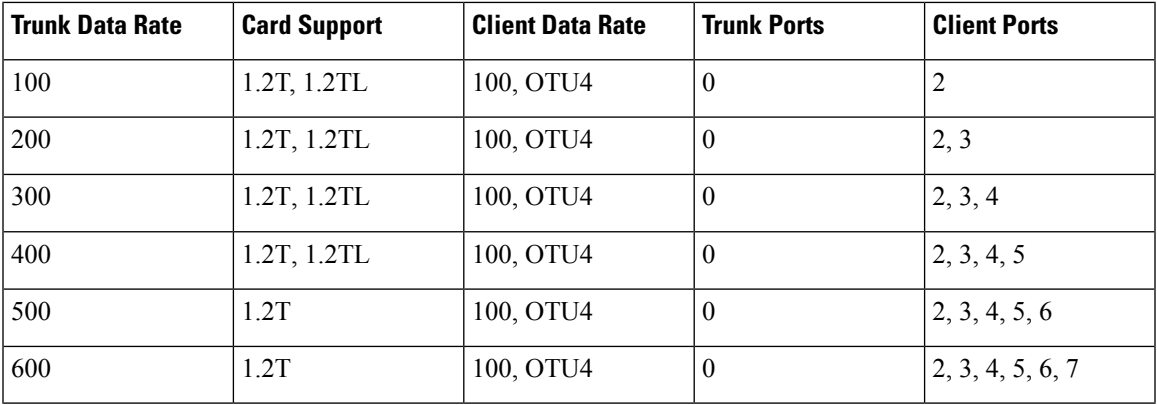

The following table displays the client and trunk ports that are enabled for the muxponder slice 1 configuration.

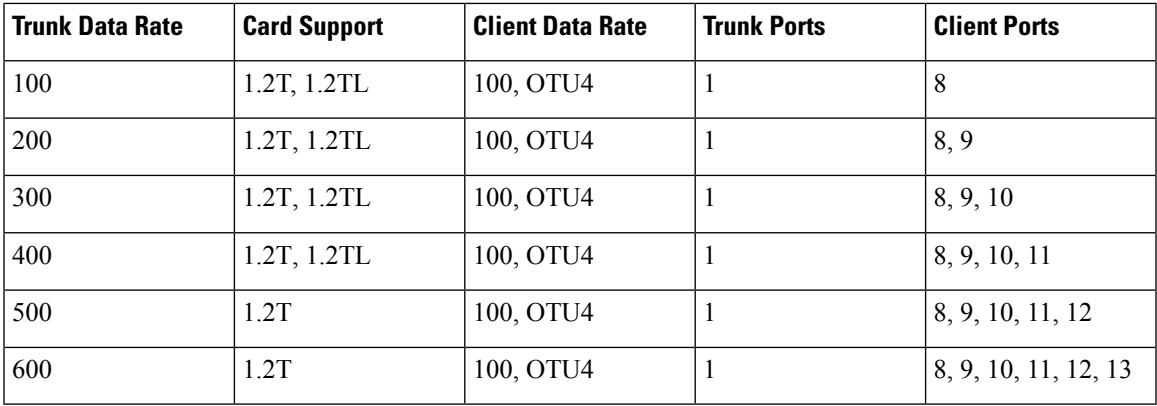

All configurations can be accomplished by using appropriate values for client bitrate and trunk bitrate parameters of the **hw-module** command.

The following table displays the trunk parameter ranges for the 1.2T card.

I

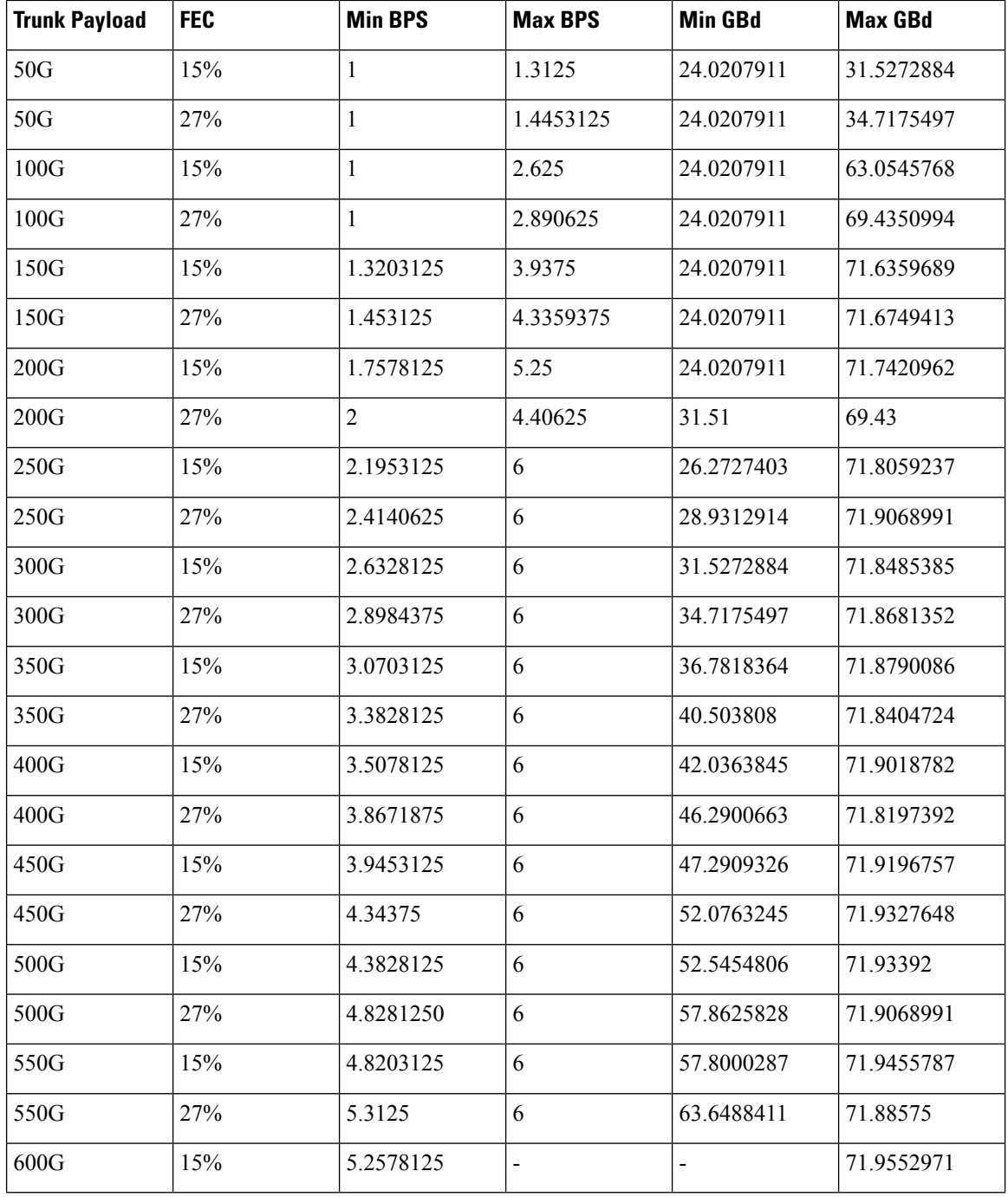

The following table displays the trunk parameter ranges for the 1.2TL card.

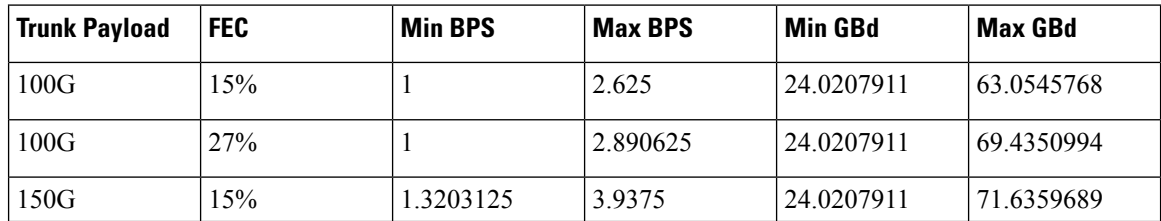

Ш

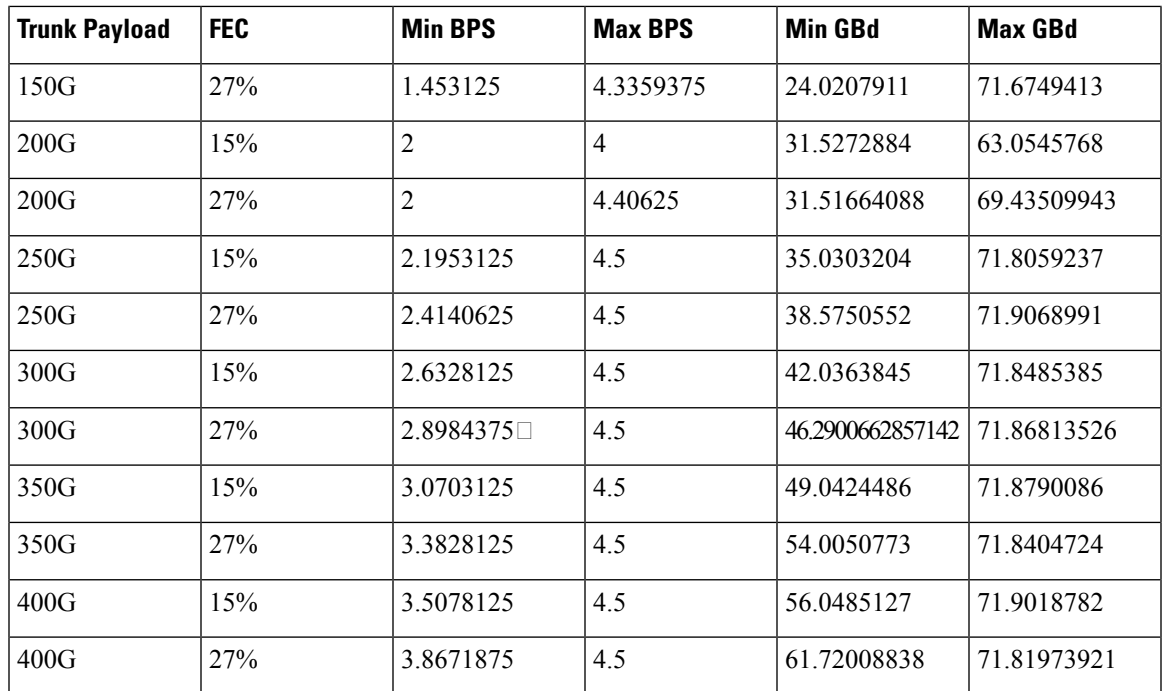

To configure the BPS, see [Configuring](#page-9-0) the BPS, on page 10.

# **Configuring the Card Mode**

You can configure the line card in the module (muxponder) or slice configuration (muxponder slice).

To configure the card in the muxponder mode, use the following commands.

### **configure**

**hw-module location** *location* **mxponder client-rate {100GE** | **OTU4}**

**hw-module location** *location* **mxponder trunk-rate** {**50G** | **100G150G** | **200G** | **250G** | **300G** | **350G** | **400G** | **450G** | **500G** | **550G** | **600G** }

### **commit**

To configure the card in the muxponder slice mode, use the following commands.

### **configure**

**hw-module location** *location* **mxponder-slice** *mxponder-slice-number* **client-rate { 100GE|OTU4}**

**hw-module location** *location* **mxponder-slice trunk-rate** { **100G** | **200G** | **300G** | **400G** | **500G** | **600G** }

**commit**

### **Examples**

The following is a sample in which the card is configured in the muxponder mode with a 550G trunk payload.

```
RP/0/RP0/CPU0:ios#config
Tue Oct 15 01:24:56.355 UTC
RP/0/RP0/CPU0:ios(config)#hw-module location 0/1 mxponder client-rate 100GE
```
RP/0/RP0/CPU0:ios(config)#hw-module location 0/1 mxponder trunk-rate 550G RP/0/RP0/CPU0:ios(config)#commit

The following is a sample in which the card is configured in the muxponder mode with a 500G trunk payload.

```
RP/0/RP0/CPU0:ios#config
Sun Feb 24 14:09:33.989 UTC
RP/0/RP0/CPU0:ios(config)#hw-module location 0/2 mxponder client-rate OTU4
RP/0/RP0/CPU0:ios(config)#hw-module location 0/2 mxponder trunk-rate 500G
RP/0/RP0/CPU0:ios(config)#commit
```
The following is a sample in which the card is configured in the muxponder slice 0 mode with a 500G trunk payload.

```
RP/0/RP0/CPU0:ios#config
RP/0/RP0/CPU0:ios(config)#hw-module location 0/1 mxponder-slice 0 client-rate 100GE
RP/0/RP0/CPU0:ios(config)#hw-module location 0/1 mxponder-slice 0 trunk-rate 500G
RP/0/RP0/CPU0:ios(config)#commit
```
The following is a sample in which the card is configured in the muxponder slice 1 mode with a 400G trunk payload.

```
RP/0/RP0/CPU0:ios#config
RP/0/RP0/CPU0:ios(config)#hw-module location 0/1 mxponder-slice 1 client-rate 100GE
RP/0/RP0/CPU0:ios(config)#hw-module location 0/1 mxponder-slice 1 trunk-rate 400G
RP/0/RP0/CPU0:ios(config)#commit
```
The following is a sample in which the card is configured with mixed client rates in the muxponder slice mode.

```
RP/0/RP0/CPU0:ios#configure
Mon Mar 23 06:10:22.227 UTC
RP/0/RP0/CPU0:ios(config)#hw-module location 0/1 mxponder-slice 0 client-rate OTU4 trunk-rate
500G
RP/0/RP0/CPU0:ios(config)#hw-module location 0/1 mxponder-slice 1 client-rate 100GE trunk-rate
500G
RP/0/RP0/CPU0:ios(config)#commit
```
#### **Verifying the Card Configuration**

```
RP/0/RP0/CPU0:ios#show hw-module location 0/2 mxponder
Fri Mar 15 11:48:48.344 IST
```
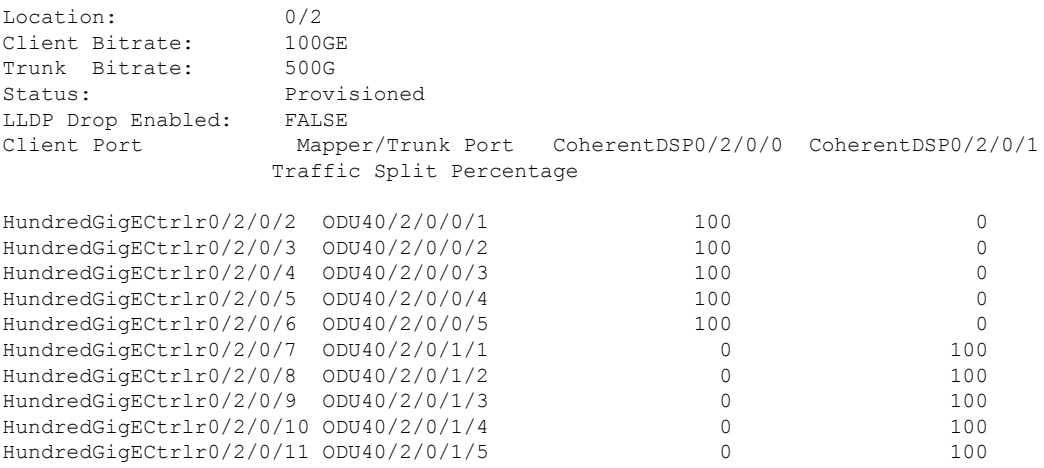

The following is a sample ouput of the coupled mode configuration where the shared client port is highlighted.

RP/0/RP0/CPU0:ios#show hw-module location 0/1 mxponder Tue Oct 15 01:25:57.358 UTC

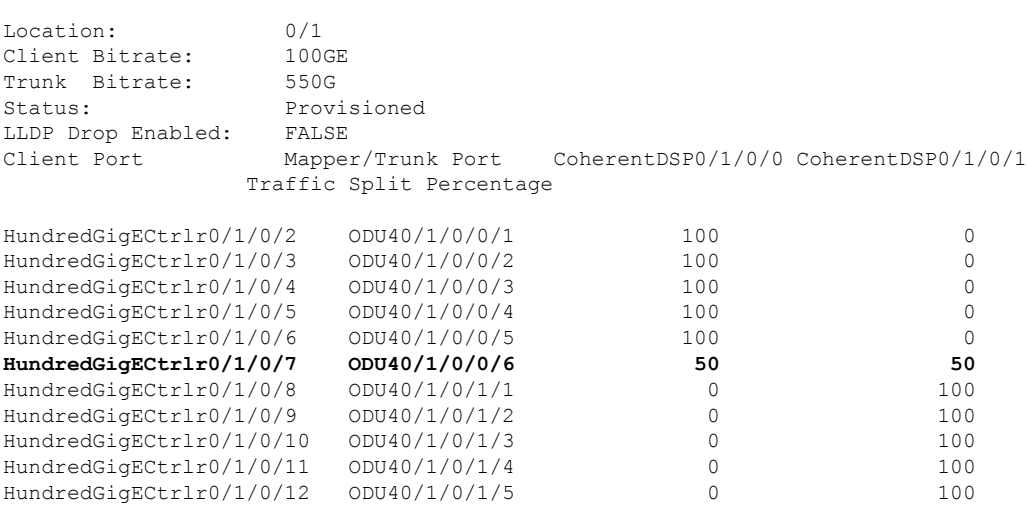

### The following is a sample ouput of all the muxponder slice 0 configurations.

RP/0/RP0/CPU0:ios#show hw-module location 0/1 mxponder-slice 0 Fri Mar 15 06:04:18.348 UTC

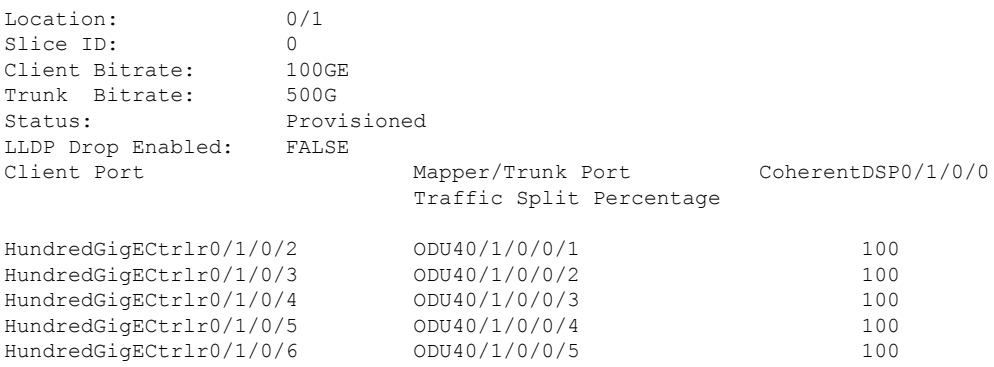

The following is a sample ouput of all the muxponder slice 1 configurations.

RP/0/RP0/CPU0:ios#show hw-module location 0/1 mxponder-slice 1 Fri Mar 15 06:11:50.020 UTC

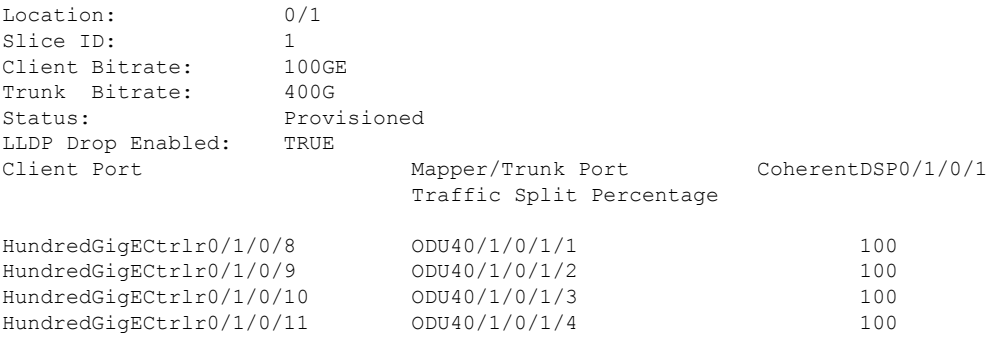

The following is a sample ouput of the muxponder slice 1 configuration with client configured as OTU4.

RP/0/RP0/CPU0:ios#sh hw-module location 0/0 mxponder-slice 1

Wed Mar 11 13:59:11.073 UTC Location: 0/0 Slice ID: 1 Client Bitrate: OTU4 Trunk Bitrate: 200G Status: Provisioned Client Port Peer/Trunk Port CoherentDSP0/0/0/1 Traffic Split Percentage OTU40/0/0/8 ODU40/0/0/1/1 100 OTU40/0/0/9 ODU40/0/0/1/2 100

The following is a sample to verify the mixed client rate configuration in the muxponder slice mode.

RP/0/RP0/CPU0:ios#show hw-module location 0/1 mxponder Mon Mar 23 06:20:22.227 UTC

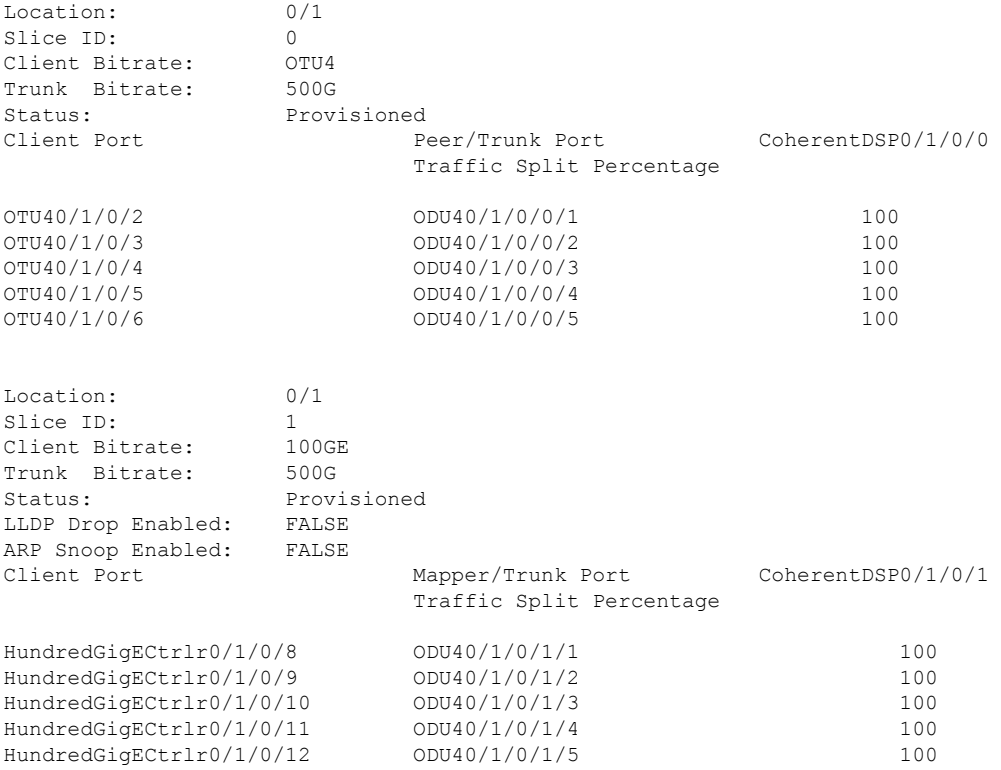

Use the following command to clear alarm statistics on the optics or coherent DSP controller.

**clear counters controller** *controllertype R/S/I/P*

The following is a sample in which the alarm statistics are cleared on the coherent DSP controller.

```
RP/0/RP0/CPU0:ios#show controller coherentDSP 0/1/0/0
Tue Jun 11 05:15:12.540 UTC
Port : CoherentDSP 0/1/0/0
Controller State : Up
Inherited Secondary State : Normal
```
Ш

Configured Secondary State : Normal Derived State : In Service Loopback mode : None BER Thresholds : SF = 1.0E-5 SD = 1.0E-7 Performance Monitoring  $\qquad \qquad :$  Enable Alarm Information:  $\text{LOS} = 1$   $\text{LOF} = 1$   $\text{LOM} = 0$ **OOF = 1 OOM = 1** AIS = 0  $IAE = 0$  BIAE = 0 SF BER = 0  $SD$ **BER** = 2 **BDI** = 2 TIM = 0 FECMISMATCH = 0 FEC-UNC = 0 Detected Alarms : None Bit Error Rate Information PREFEC BER : 8.8E-03 POSTFEC BER :  $0.0E+00$ TTI : Remote hostname : P2B8 Remote interface  $\cdot$  : CoherentDSP 0/1/0/0 Remote IP addr : 0.0.0.0 FEC mode : Soft-Decision 15 AINS Soak : None AINS Timer : 0h, 0m<br>
AINS remaining time : 0 seconds : 0 seconds AINS remaining time RP/0/RP0/CPU0:ios#clear counters controller coherentDSP 0/1/0/0 Tue Jun 11 05:17:07.271 UTC All counters are cleared RP/0/RP0/CPU0:ios#show controllers coherentDSP 0/1/0/1 Tue Jun 11 05:20:55.199 UTC Port : CoherentDSP 0/1/0/1 Controller State : Up Inherited Secondary State : Normal Configured Secondary State : Normal Derived State : In Service Loopback mode : None BER Thresholds : SF = 1.0E-5 SD = 1.0E-7 Performance Monitoring  $\qquad \qquad :$  Enable Alarm Information: **LOS = 0 LOF = 0 LOM = 0 OOF = 0 OOM = 0** AIS = 0  $IAE = 0$  BIAE = 0 SF BER = 0  $SD$ **BER** = 0 **BDI** = 0 TIM = 0  $FECMISMATCH = 0$   $FEC-UNC = 0$ Detected Alarms : None Bit Error Rate Information PREFEC BER : 1.2E-02 POSTFEC BER :  $0.0E+00$ TTI : Remote hostname : P2B8 Remote interface : CoherentDSP  $0/1/0/1$ Remote IP addr : 0.0.0.0 FEC mode : Soft-Decision 15 AINS Soak : None

AINS Timer : 0h, 0m AINS remaining time  $\qquad \qquad : 0$  seconds

## **Regeneration Mode**

In an optical transmission system, 3R regeneration helps extend the reach of the optical communication links by reamplifying, reshaping, and retiming the data pulses. Regeneration helps to correct any distortion of optical signals by converting it to an electrical signal, processing that electrical signal, and then retransmitting it again as an optical signal.

In Regeneration (Regen) mode, the OTN signal is received on a trunk port and the regenerated OTN signal is sent on the other trunk port of the line card and the other way round. In this mode, only the trunk optics controller and coherentDSP controllers are created.

### **Configuring the Card in Regen Mode**

The supported trunk rates for the different cards are:

To configure regen mode on 1.2T, 1.2TL, and 2-QDD-C cards, use the following commands:

**configure**

**hw-module location** *location*

**regen**

**trunk-rate** *trunk-rate*

**commit**

**exit**

**Example**

### **Verifying the Regen Mode**

The following is a sample to verify the regen mode.

### **show hw-module location** *location* **regen**

```
RP/0/RP0/CPU0:ios#show hw-module location 0/0 regen
Mon Mar 25 09:50:42.936 UTC
Location: 0/0
Trunk Bitrate: 400G
Status: Provisioned
East Port West Port
CoherentDSP0/0/0/0 CoherentDSP0/0/0/1
```
The terms, East Port and West Port are used to represent OTN signal regeneration at the same layer.

# <span id="page-9-0"></span>**Configuring the BPS**

You can configure the Bits per Symbol (BPS) to 3.4375 to support 300G trunk configurations on 75 GHz networks using the following commands:

### **configure**

**controller optics** *R/S/I/P* **bits-per-symbol 3.4375**

Ш

#### **commit**

The following is a sample in which the BPS is configured to 3.4375.

```
RP/0/RP0/CPU0:ios#configure
Wed Mar 27 14:12:49.932 UTC
RP/0/RP0/CPU0:ios(config)#controller optics 0/3/0/0 bits-per-symbol 3.4375
RP/0/RP0/CPU0:ios(config)#commit
```
#### **Viewing BPS and Baud Rate Ranges**

To view the the BPS for a specific range use the following command:

**show controller optics** *R/S/I/P* **bps-range** *bps-range* **| include** *data-rate* **| include** *fec-type*

RP/0/RP0/CPU0:ios#show controllers optics 0/3/0/0 bps-range 3 3.05 | include 300G | include SD27 Thu Mar 28 03:01:39.751 UTC

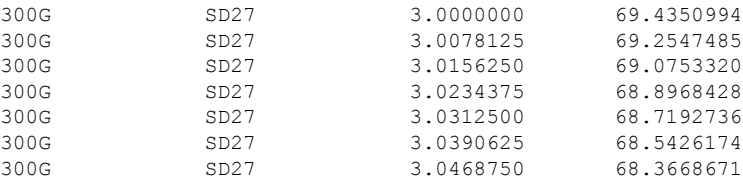

To view the baud for a specific range use the following command:

**show controller optics** *R/S/I/P* **baud-rate-range** *baud-range* **| include** *data-rate* **| include** *fec-type*

RP/0/RP0/CPU0:ios#show controllers optics 0/3/0/0 baud-rate-range 43 43.4 | include 300G | include SD27 Thu Mar 28 03:12:36.521 UTC 300G SD27 4.8046875 43.3545986 300G SD27 4.8125000 43.2842178 300G SD27 4.8203125 43.2140651 300G SD27 4.8281250 43.1441394 300G SD27 4.8359375 43.0744397 300G SD27 4.8437500 43.0049648

# **Configuring the Trunk Rate for BPSK**

From R7.2.1 onwards, you can configure trunk rates of 50G, 100G, and 150G to support Binary Phase-Shift Keying (BPSK) modulation. The BPSK modulation enables information to be carried over radio signals more efficiently.

You can configure trunk rates for BPSK using CLI, NetConf YANG, and OC models.

The following table list the 50G, 100G, and 150G trunk rates with the supported BPSK modulation:

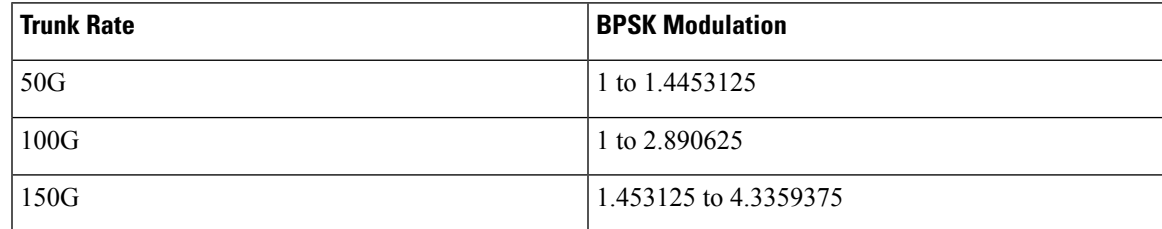

To configure the trunk rate for BPSK modulation, enter the following commands:

### **configure**

**hw-module location** *location* **mxponder**

**trunk-rate {50G | 100G | 150G}**

**commit**

The following example shows how to configure trunk rate to 50G:

RP/0/RP0/CPU0:(config)#hw-module location 0/0 mxponder RP/0/RP0/CPU0:(config-hwmod-mxp)#trunk-rate 50G RP/0/RP0/CPU0:(config-hwmod-mxp)#commit

### **Viewing the BPSK Trunk Rate Ranges**

To view the trunk rate configured for the BPSK modulation, use the following **show** commands:

RP/0/RP0/CPU0:ios(hwmod-mxp)#**show hw-module location 0/0 mxponder** Tue Feb 25 11:13:41.934 UTC Location: 0/0 Client Bitrate: 100GE Trunk Bitrate: 50G Status: Provisioned LLDP Drop Enabled: FALSE ARP Snoop Enabled: FALSE Client Port Mapper/Trunk Port CoherentDSP0/0/0/0 CoherentDSP0/0/0/1 Traffic Split Percentage HundredGigECtrlr0/0/0/2 ODU40/0/0/0 50 50 RP/0/RP0/CPU0:ios#**show controllers optics 0/0/0/0** Thu Mar 5 07:12:55.681 UTC Controller State: Up Transport Admin State: In Service Laser State: On LED State: Green Optics Status Optics Type: DWDM optics DWDM carrier Info: C BAND, MSA ITU Channel=61, Frequency=193.10THz, Wavelength=1552.524nm Alarm Status: ------------- Detected Alarms: None LOS/LOL/Fault Status:

Alarm Statistics:

-------------  $HTGH-RX-PWR = 0$   $I.OW-RX-PWR = 2$  $HIGH-TX-PWR = 0$  LOW-TX-PWR = 0  $HIGH-LBC = 0$   $HIGH-DGD = 0$  $OOR-CD = 0$  OSNR = 0  $WVL-OOL = 0$  MEA = 0 IMPROPER-REM = 0 TX-POWER-PROV-MISMATCH = 0 Laser Bias Current = 0.0 % Actual TX Power = 1.97 dBm RX Power =  $1.58$  dBm RX Signal Power = 0.60 dBm Frequency Offset = 386 MHz Performance Monitoring: Enable THRESHOLD VALUES ---------------- Parameter High Alarm Low Alarm High Warning Low Warning ------------------------ ---------- --------- ------------ ----------- Rx Power Threshold(dBm)  $4.9$  -12.0 0.0 0.0<br>
Tx Power Threshold(dBm)  $3.5$  -10.1 0.0 0.0<br>
LBC Threshold(mA)  $N/\Delta$   $N'/\Delta$ Tx Power Threshold(dBm) 3.5 -10.1 0.0 0.0 LBC Threshold $(mA)$   $N/A$ Configured Tx Power = 2.00 dBm Configured CD High Threshold = 180000 ps/nm Configured CD lower Threshold = -180000 ps/nm Configured OSNR lower Threshold = 0.00 dB Configured DGD Higher Threshold = 180.00 ps Baud Rate = 34.7175521851 GBd Bits per Symbol = 1.0000000000 bits/symbol Modulation Type: BPSK Chromatic Dispersion -9 ps/nm Configured CD-MIN -180000 ps/nm CD-MAX 180000 ps/nm Polarization Mode Dispersion = 0.0 ps Second Order Polarization Mode Dispersion = 125.00 ps^2 Optical Signal to Noise Ratio = 34.60 dB  $SNR = 20.30 dB$ Polarization Dependent Loss = 0.20 dB Polarization Change Rate = 0.00 rad/s Differential Group Delay = 2.00 ps Filter Roll Off Factor : 0.100 Rx VOA Fixed Ratio : 15.00 dB Enhanced Colorless Mode : 0 Enhanced SOP Tolerance Mode : 0 NLEQ Compensation Mode : 0 Cross Polarization Gain Mode : 0 Cross Polarization Weight Mode : 0 Carrier Phase Recovery Window : 0 Carrier Phase Recovery Extended Window : 0

AINS Soak : None AINS Timer : 0h, 0m AINS remaining time : 0 seconds

# <span id="page-13-0"></span>**OTN-XP Card**

The following section describes the supported configurations and procedures to configure the card modes on the line card.

# **LC Mode on OTN-XP Card**

When you install the OTN-XP card in the Cisco NCS 1004 chassis, it is in the POWERED\_ON state. The **LCMODE is not configured for line card** alarm is present on the card and the LED status is AMBER.

```
sysadmin-vm:0_RP0# show platform
Thu Mar 26 21:38:07.305 UTC+00:00
Location Card Type HW State SW State Config State
----------------------------------------------------------------------------
0/0 NCS1K4-LC-FILLER PRESENT N/A NSHUT
0/1 NCS1K4-OTN-XP POWERED_ON N/A NSHUT
0/RP0 NCS1K4-CNTLR-K9 OPERATIONAL OPERATIONAL NSHUT
0/FT0 NCS1K4-FAN OPERATIONAL N/A NSHUT
0/FT1 NCS1K4-FAN OPERATIONAL N/A NSHUT<br>0/FT2 NCS1K4-FAN OPERATIONAL N/A NSHUT
0/FT2 NCS1K4-FAN OPERATIONAL N/A NSHUT
0/PM0 NCS1K4-AC-PSU OPERATIONAL N/A NSHUT
0/FTZ NUSINGTERN USERATIONAL M/-<br>0/PM0 NCS1K4-AC-PSU OPERATIONAL N/A NSHUT<br>0/SC0 NCS1004 OPERATIONAL N/A NSHUT
sysadmin-vm:0_RP0# show alarms brief system active
Thu Mar 26 \overline{21}:38:34.394 UTC+00:00
-------------------------------------------------------------------------------
Active Alarms
-------------------------------------------------------------------------------
Location Severity Group Set time Description
-------------------------------------------------------------------------------
0 major environ 03/26/20 20:23:11 Power Module redundancy
lost.
0 critical environ 03/26/20 20:23:29 Fan: One or more LCs<br>missing mussing face of metals and the control of 03/26/20 20:23:29 Fan: One or more LCs
missing, running fans at max speed.
0/1 not_alarmed shelf 03/26/20 21:38:26 LCMODE is not configured
for line card
sysadmin-vm:0_RP0#
sysadmin-vm:0_RP0# show led location 0/1
Thu Mar 26 21:39:05.101 UTC+00:00
=============================================================
Location LED Name Mode Color
=============================================================
0/1
        0/1-Status LED WORKING AMBER
```
sysadmin-vm:0\_RP0#

You must select a datapath mode by configuring the LC mode. OTN-XP does not have a default LC mode. After the LC mode is configured using the CLI,the card transitions to the OPERATIONAL state, the alarm clears, and the LED status turns to GREEN.

The LC modes supported on the OTN-XP card are:

• 10G-GREY-MXP

#### **Note** 100G-TXP LC mode is not supported.

Only one LC mode can be configured on the OTN-XP card at a time. When the LC mode is changed using the CLI, the **LCMODE changed, delete the datapath config and reload line card** alarm is present on the card and the DP FPD is in disabled state. To clear the alarm and enable the DP FPD, delete the the existing datapath configuration and reload the line card to apply the new LC mode to make the card operational.

If a LC mode requires a different FPGA configuration, and the package is not available, the **OTN\_XP\_DP\_FPD\_PKG is missing, please install the package to proceed** alarm is present on the card. To clear the alarm, install the OTN\_XP\_DP\_FPD\_PKG file. After the package installation is complete, the required FPGA image is copied from the OTN\_XP\_DP\_FPD\_PKG file to the card, the card is automatically reloaded, and the card becomes operational.

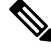

The LC mode configuration is a shared plane configuration. The configuration does not enter the preconfigured state when the line card is not available. **Note**

### **Configuring the LC Mode**

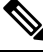

**Note**

• Ensure the OTN\_XP\_DP\_FPD\_PKG file is installed before configuring the LC mode.

• When you insert an OTN-XP line card having a lower FPD version, you must configure a LC mode which is supported on the software release that the line card is loaded with. You cannot upgrade the FPD of a line card if you configure a LC mode supported only in a higher software release.

To configure the LC mode on the OTN-XP card, use the following commands:

**configure**

**lc-module location** *location* **lcmode** *mode*

**commit**

#### **Example**

To view the LC modes available on the OTN-XP card, use the following command:

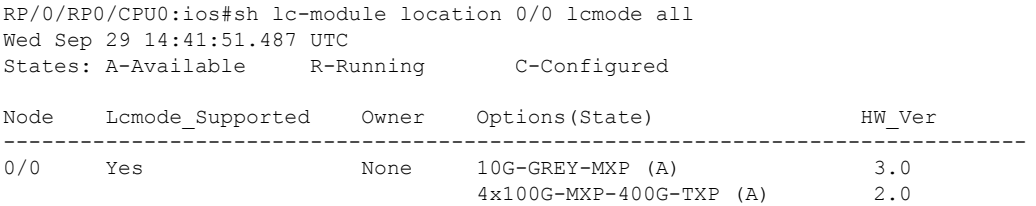

The following is a sample in which the OTN-XP card is configured in the 10G-GREY-MXP mode.

RP/0/RP0/CPU0:ios#configure Thu Mar 26 21:40:51.495 UTC RP/0/RP0/CPU0:ios(config)#lc-module location 0/1 lcmode 10G-GREY-MXP RP/0/RP0/CPU0:ios(config)#commit

### **Verifying the LC Mode Configuration**

The following is a sample output of a successful 10G-GREY-MXP LC mode configuration after which the card transitions to the OPERATIONAL state, the alarm clears, and the LED status turns to GREEN.

RP/0/RP0/CPU0:ios(config)#do show platform Thu Mar 26 21:41:17.206 UTC Node Type Type State Config state -------------------------------------------------------------------------------- 0/0 NCS1K4-LC-FILLER PRESENT NSHUT **0/1 NCS1K4-OTN-XP OPERATIONAL NSHUT** 0/RP0/CPU0 NCS1K4-CNTLR-K9(Active) IOS XR RUN NSHUT 0/FT0 NCS1K4-FAN OPERATIONAL NSHUT 0/FT1 NCS1K4-FAN OPERATIONAL NSHUT 0/FT2 NCS1K4-FAN OPERATIONAL NSHUT 0/PM0 NCS1K4-AC-PSU OPERATIONAL NSHUT 0/SC0 NCS1004 OPERATIONAL NSHUT RP/0/RP0/CPU0:ios(config)#do show alarms brief system active Thu Mar 26 21:41:29.641 UTC ------------------------------------------------------------------------------------ Active Alarms ------------------------------------------------------------------------------------ Location Severity Group Set Time Description ------------------------------------------------------------------------------------ 0 Major Environ 03/26/2020 20:23:11 UTC Power Module redundancy lost. 0 Critical Environ 03/26/2020 20:23:29 UTC Fan: One or more LCs missing, running fans at max speed. RP/0/RP0/CPU0:ios(config)#end RP/0/RP0/CPU0:ios#show lc-module location 0/1 lcmode all Thu Mar 26 21:41:58.780 UTC States: A-Available R-Running C-Configured Node Lcmode\_Supported Owner Options(State) HW\_Ver -------------------------------------------------------------------------------- 0/1 Yes CLI **10G-GREY-MXP (R/C) 3.0** 4x100G-MXP-400G-TXP (A) 2.0 RP/0/RP0/CPU0:ios#show lc-module location 0/1 lcmode Thu Mar 26 21:42:18.997 UTC Node Lcmode\_Supported Owner Running Configured -------------------------------------------------------------------------------- 0/1 Yes CLI **10G-GREY-MXP 10G-GREY-MXP** RP/0/RP0/CPU0:ios#admin Thu Mar 26 21:42:38.525 UTC root connected from 192.0.2.3 using ssh on sysadmin-vm:0\_RP0 sysadmin-vm:0\_RP0# show led location 0/1 Thu Mar 26 21:42:45.337 UTC+00:00 ============================================================= Location LED Name Mode Mode Color =============================================================  $0/1$ **0/1-Status LED WORKING GREEN**

#### **Example**

The following is a sample in which the LC mode is changed from 10G-GREY-MXP to the 4x100G-MXP-400G-TXP mode. In this sample, the datapath configuration is deleted and the card is reloaded to apply the new LC mode.

RP/0/RP0/CPU0:ios#show lc-module location all lcmode Thu Sep 30 10:19:29.853 UTC

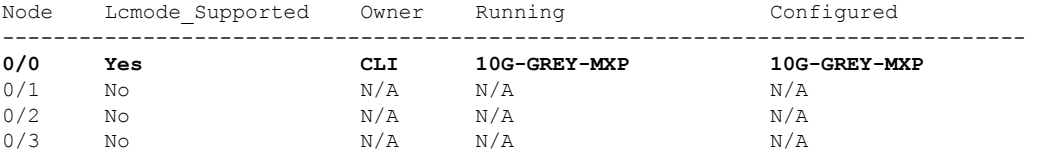

```
RP/0/RP0/CPU0:ios#configure
Thu Sep 30 10:19:32.818 UTC
Current Configuration Session Line User Date Lock
00001000-000051f7-00000000 vty1 root Wed Sep 29 15:26:00 2021
RP/0/RP0/CPU0:ios(config)#no lc-module location 0/0 lcmode 10g-GREY-MXP
RP/0/RP0/CPU0:ios(config)#commit
Thu Sep 30 10:20:34.086 UTC
RP/0/RP0/CPU0:ios(config)#do show alarms brief system active
Thu Sep 30 10:20:52.950 UTC
```

```
------------------------------------------------------------------------------------
Active Alarms
------------------------------------------------------------------------------------
Location Severity Group Set Time Description
------------------------------------------------------------------------------------
0/PM0 Major Environ 09/29/2021 14:41:59 UTC Power Module Output
Disabled
0 Major Environ 09/29/2021 14:42:15 UTC Power Module
redundancy lost.
```
0 Critical Environ 09/29/2021 14:42:25 UTC Fan: One or more LCs missing, running fans at max speed.

0/0 NotAlarmed Shelf 09/30/2021 10:20:34 UTC LCMODE changed, delete the datapath config and reload line card

RP/0/RP0/CPU0:ios#configure Thu Sep 30 10:21:41.281 UTC Current Configuration Session Line User Date Lock 00001000-000051f7-00000000 vty1 root Wed Sep 29 15:26:00 2021 RP/0/RP0/CPU0:ios(config)#no hw-module location 0/0

RP/0/RP0/CPU0:ios(config)#commit Thu Sep 30 10:21:49.982 UTC RP/0/RP0/CPU0:ios(config)# RP/0/RP0/CPU0:ios#show platform Thu Sep 30 10:22:08.482 UTC Node Type Type State Config state -------------------------------------------------------------------------------- **0/0 NCS1K4-OTN-XP OPERATIONAL NSHUT** 0/2 NCS1K4-LC-FILLER PRESENT NSHUT 0/3 NCS1K4-LC-FILLER PRESENT NSHUT 0/RP0/CPU0 NCS1K4-CNTLR-K9(Active) IOS XR RUN NSHUT 0/FT0 NCS1K4-FAN OPERATIONAL NSHUT NCS1K4-FAN OPERATIONAL 0/FT2 NCS1K4-FAN OPERATIONAL NSHUT 0/PM0 NCS1K4-AC-PSU OPERATIONAL 0/SC0 NCS1004 OPERATIONAL NSHUT RP/0/RP0/CPU0:ios# RP/0/RP0/CPU0:ios#admin Thu Sep 30 10:23:55.937 UTC Last login: Thu Sep 30 04:32:57 2021 from 192.0.2.3 root connected from 192.0.2.3 using ssh on sysadmin-vm:0\_RP0 sysadmin-vm:0\_RP0# hw-module location 0/0 reload Thu Sep 30 10:24:17.938 UTC+00:00 Reloading the module will be traffic impacting if not properly drained. Continue to Reload hardware module ? [no,yes] yes result Card graceful reload request on 0/0 succeeded. sysadmin-vm:0\_RP0#show platform Thu Sep 30 10:25:16.876 UTC+00:00 Location Card Type **HW State** SW State Config State ---------------------------------------------------------------------------- **0/0 NCS1K4-OTN-XP POWERED\_ON N/A NSHUT**<br>0/3 **NCS1K4-LC-FILLER** PRESENT N/A NSHUT<br>0/3 **NCS1K4-LC-FILLER PRESENT** N/A NSHUT 0/2 NCS1K4-LC-FILLER PRESENT N/A<br>0/3 NCS1K4-LC-FILLER PRESENT N/A  $0/3$  NCS1K4-LC-FILLER PRESENT N/A 0/RP0 NCS1K4-CNTLR-K9 OPERATIONAL OPERATIONAL NSHUT<br>0/FT0 NCS1K4-FAN OPERATIONAL N/A NSHUT 0/FT0 NCS1K4-FAN OPERATIONAL N/A NSHUT<br>0/FT1 NCS1K4-FAN OPERATIONAL N/A NSHUT 0/FT1 NCS1K4-FAN OPERATIONAL N/A NSHUT<br>0/FT2 NCS1K4-FAN OPERATIONAL N/A NSHUT<br>0/PM0 NCS1K4-2KW-AC OPERATIONAL N/A NSHUT 0/FT2 NCS1K4-FAN OPERATIONAL N/A  $0/PM0$  NCS1K4-2KW-AC OPERATIONAL N/A 0/SC0 NCS1004-K9 OPERATIONAL N/A NSHUT sysadmin-vm:0\_RP0#exit RP/0/RP0/CPU0:ios#show lc-module location all lcmode Thu Sep 30 10:29:08.183 UTC Node Lcmode\_Supported Owner Running Configured -------------------------------------------------------------------------------- 0/0 Yes None Not running Not configured  $0/1$  No  $N/A$  N/A  $N/A$  N/A  $0/2$  No  $N/A$   $N/A$   $N/A$   $N/A$ 0/3 No  $N/A$   $N/A$   $N/A$   $N/A$ RP/0/RP0/CPU0:ios#show platform Thu Sep 30 10:29:36.075 UTC Node Type Type State Config state -------------------------------------------------------------------------------- **0/0 NCS1K4-OTN-XP POWERED\_ON NSHUT** 0/2 NCS1K4-LC-FILLER PRESENT NSHUT 0/3 NCS1K4-LC-FILLER PRESENT NSHUT 0/RP0/CPU0 NCS1K4-CNTLR-K9(Active) IOS XR RUN NSHUT<br>0/FT0 NCS1K4-FAN OPERATIONAL NSHUT 0/FT0 NCS1K4-FAN OPERATIONAL NSHUT OPERATIONAL NSHUT 0/FT2 NCS1K4-FAN OPERATIONAL NSHUT 0/PM0 NCS1K4-AC-PSU OPERATIONAL

#### **Configuring the Card Mode**

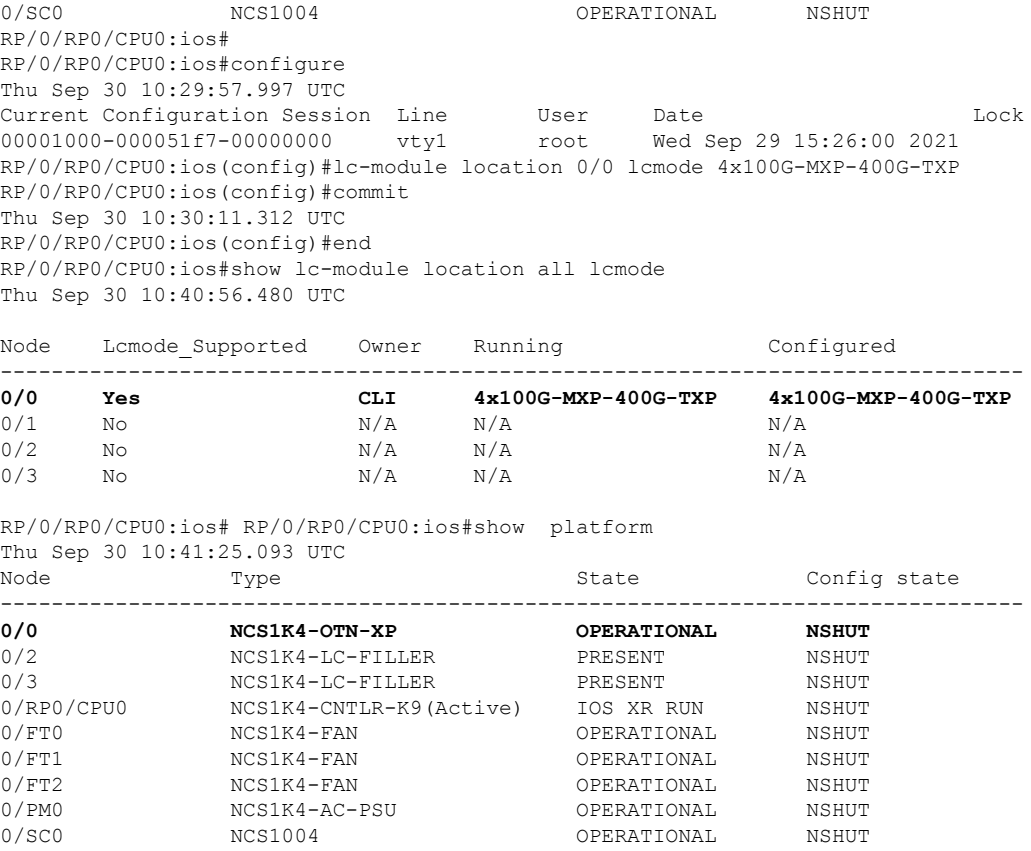

RP/0/RP0/CPU0:ios#

# **Muxponder Configuration on OTN-XP Card**

The OTN-XP card has two trunk ports and 12 client ports. The muxponder configuration supports two slices, 0 and 1. You can configure mxponder-slice 0, mxponder-slice 1, or both. Each mxponder-slice supports 10 client interfaces.

### **Table 1: Feature History**

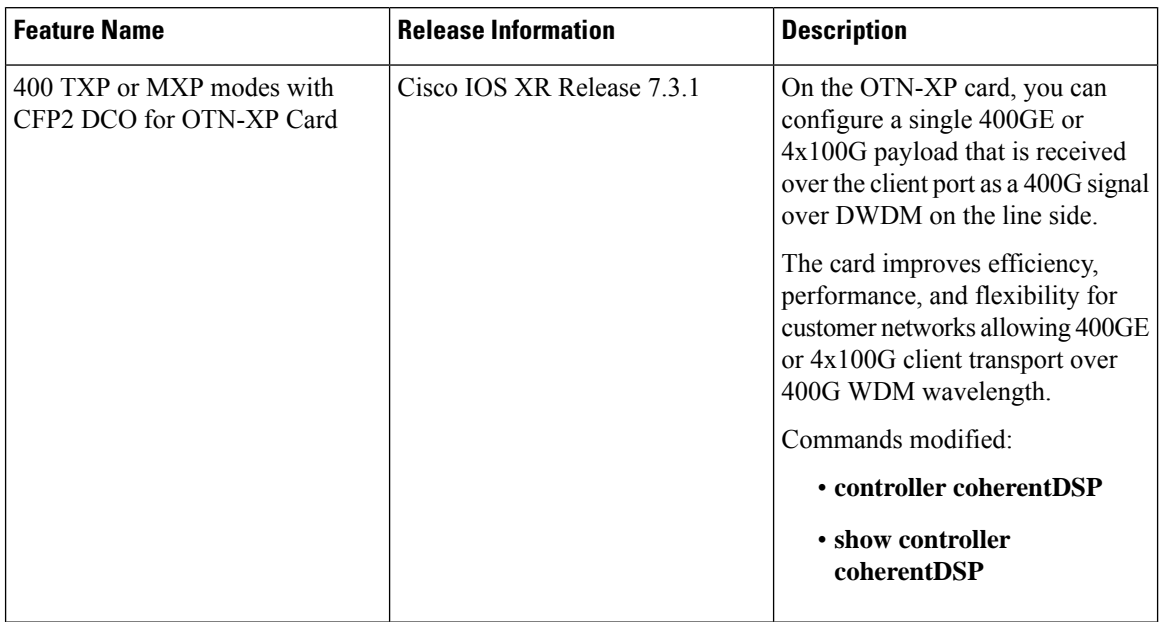

### **Table 2: Hardware Module Configuration with Client to Trunk Mapping**

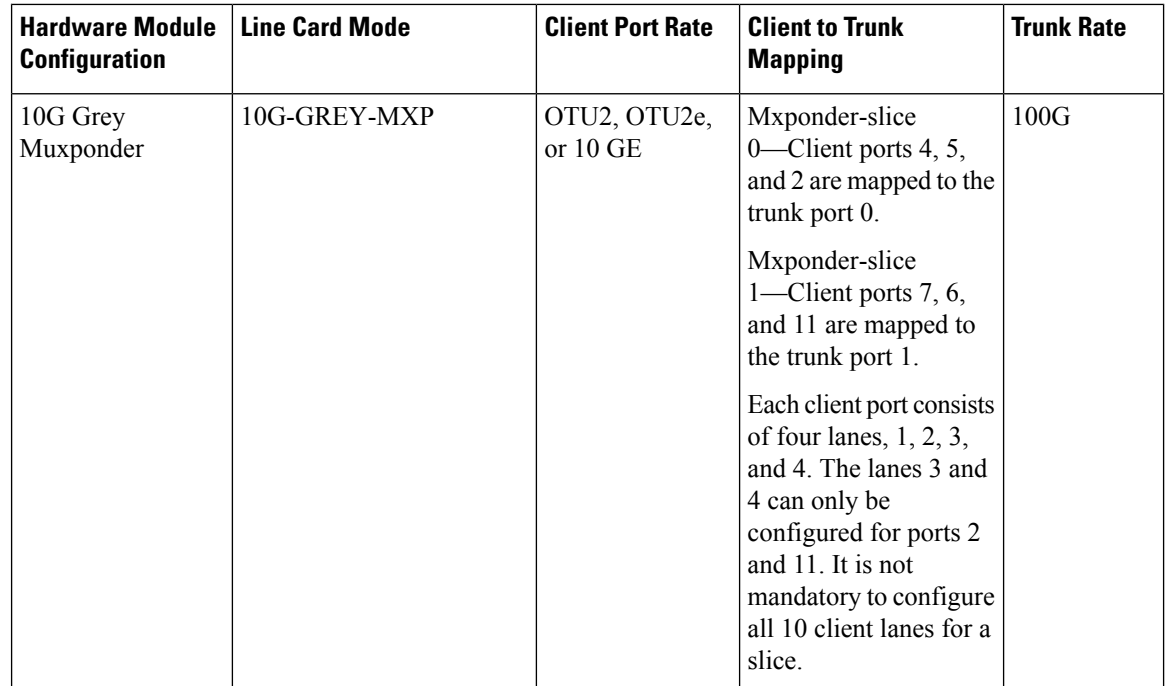

Ш

### **Configuring the Muxponder Mode for 10G Grey Muxponder**

The LC mode must be configured to 10G-GREY-MXP on the OTN-XP card before you perform this configuration. **Note**

To configure the OTN-XP card in the muxponder mode, use the following commands:

#### **configure**

**hw-module location** *location* **mxponder-slice** *mxponder-slice-number*

**trunk-rate 100G**

**client-port-rate** *client-port-number* **lane** *lane-number* **client-type { 10GE | OTU2 | OTU2e}**

**commit**

### **Example**

The following is a sample in which the OTN-XP card is configured with mixed client rates in the mxponder-slice 0 mode.

```
RP/0/RP0/CPU0:ios#config
Tue Apr 21 09:21:44.460 UTC
RP/0/RP0/CPU0:ios(config)#hw-module location 0/1 mxponder-slice 0
RP/0/RP0/CPU0:ios(config-hwmod-mxp)#trunk-rate 100G
RP/0/RP0/CPU0:ios(config-hwmod-mxp)#client-port-rate 2 lane 3 client-type OTU2
RP/0/RP0/CPU0:ios(config-hwmod-mxp)#client-port-rate 2 lane 4 client-type OTU2
RP/0/RP0/CPU0:ios(config-hwmod-mxp)#client-port-rate 4 lane 1 client-type 10GE
RP/0/RP0/CPU0:ios(config-hwmod-mxp)#commit
```
#### **Verifying the Muxponder Configuration**

The following is a sample to verify the muxponder configuration in the OTN-XP card.

RP/0/RP0/CPU0:ios#show hw-module location 0/1 mxponder Tue Apr 21 09:26:12.308 UTC

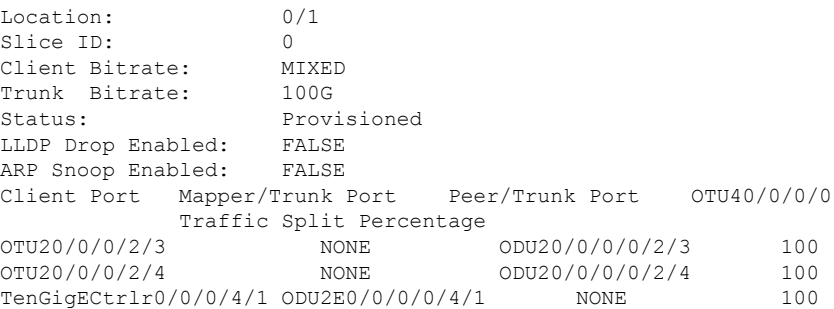

L

**Configuring the Muxponder Mode for 10G Grey Muxponder**

ı